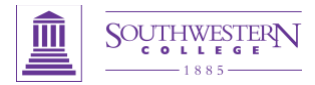

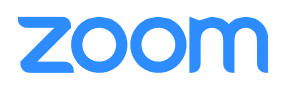

# Guide to Zoom Best Practices

## **Starting A Meeting:** Zoom offers you several ways to start both impromptu and your scheduled meetings.

- From the web portal  $@$  [https://sckans.zoom.us](https://sckans.zoom.us/)
- From the downloaded Zoom Application
- From your mobile device
- Your Calendar (if available plug-in is installed)

## **Before the Meeting:** Things to do

- Test your Audio and Video
	- o Make sure to choose the correct audio input and output sources and levels
	- o Make sure to choose the correct camera for the meeting if more than one option is available
- Have the content you intend to share prepared ahead of time
- Make sure you know how to share your screen

### **Hosting A Meeting:** Best practices

- Mute your mic if others are presenting/speaking
- Use "Gallery View" for smaller group/team meetings
- Share your screen
	- o Share specific Applications to control displayed content
	- o Use "Pause" to freeze the view to the participants
	- o Use "New Share" to seamlessly transition between shared applications.
- Use the Annotation tools to grab and direct attention

### **Turn the camera on! –** Looking your best

- Lighting should come from in front of you or from the side to best light your face
- Pay attention to hair and clothing people can still see you
- Think about your background make it interesting but not distracting
- Put your webcam at eye level or higher experiment for best angles
- Use the gestures and mannerisms that you would typically use in person
- Make Eye Contact Try to look at your webcam versus the screen

Here are some great resources from our Knowledge Base to take a deeper dive into using Zoom.

- **•** Download the [Getting Started with PC and Mac Guide](https://support.zoom.us/hc/en-gb/article_attachments/203114083/Zoom_Getting_Started_with_PC_and_MAC_v6.pdf)
- Watch the [Getting Started Videos](https://www.youtube.com/playlist?list=PLKpRxBfeD1kEM_I1lId3N_Xl77fKDzSXe)
- Join our [Weekly Zoom Meetings and Webinar training](http://zoom.us/livetraining)

If you require technical assistance, please call us at 888-799-9666 (option 2) or if the matter is less urgent, fill out a Support Request here:<https://support.zoom.us/hc/en-us/requests/new>